# CamTrace

#### **vidéosurveillance**

# Test d'écriture disque

#### **Pré-requis : N/A**

**Version du document : v1.1**

**Date de création du document : 10/11/2021 Date de dernière modification du document : 09/12/2021**

Pour tous renseignements complémentaires :

#### **www.camtrace.com**

# **Table des matières**

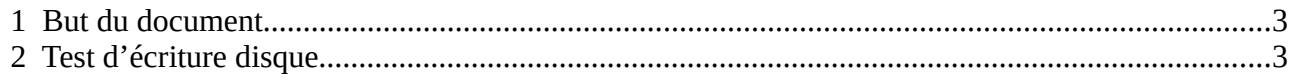

## <span id="page-2-0"></span> **1 But du document**

L'objectif de ce document est d'expliquer comment réaliser un test d'écriture disque en lignes de commande. Ce test d'écriture disque permet de vérifier si un disque est peu performant.

Ce test nécessite de se connecter au serveur CamTrace (CT Server) en lignes de commande en root. Vous devez donc maîtriser les systèmes Linux (Ubuntu) ; si ce n'est pas le cas, **vous risquez d'endommager (ou rendre hors-service) votre CT Server**. Si vous avez une incertitude sur l'une des commandes, vous pouvez contacter le Support Cam-Trace en amont de vos actions.

# <span id="page-2-1"></span> **2 Test d'écriture disque**

```
Se rendre dans Admin > Système :
```
Disques logiques déclarés dans Camtrace  $\vert$  Disque 0 (sdb7 - FORESEE 128GB SSD - 70 Go) 2 Disque 1 (sda - SAMSUNG MZ7KM240HMHQ-00005 - 224 Go)

Il faut identifier le nom de chaque disque. Sur la capture ci-dessus, le Disque Système est "sdb" (voir **[1]** ci-dessus).

Le disque Data est "sda" (voir **[2]** ci-dessus).

Dans l'exemple de ce document, nous faisons les tests d'écriture sur le disque Data (sda).

Connectez-vous au lignes de commandes sur votre CT Server (terminal ou Putty).

Les identifiants par défaut sont : **camadmin camera**

Puis passez en root via "**sudo -s**" (les identifiants sont identiques).

En lignes de commande, nous tapons "**df -h**" pour lister tous les disques :

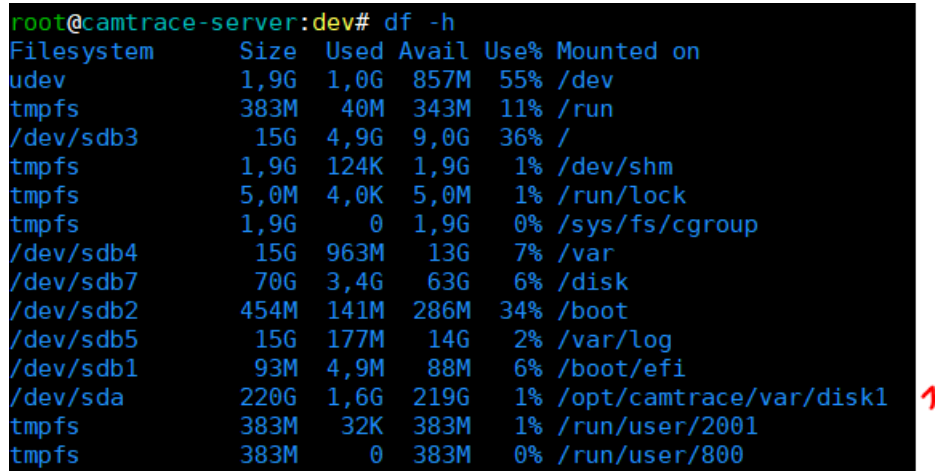

Nous voyons que le disque "sda" est monté à l'emplacement suivant (voir **[1]** sur la capture ci-dessus) :

#### **/opt/camtrace/var/disk1**

puis taper la commande de test d'écriture disque (en changeant le path) :

#### **dd if=/dev/zero of=/opt/camtrace/var/disk1/test\_ecriture\_disk bs=8k count=10k**

Sur la commande ci-dessus, nous créons le fichier "test ecriture disk" d'une taille de 80GB, et qui est créé à l'emplacement /opt/camtrace/var/disk1 .

Après avoir tapé la commande, le résultat de la commande devrait être :

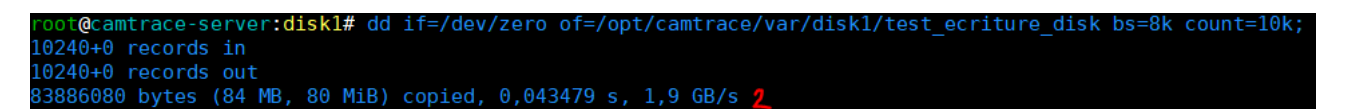

Nous pouvons voir que la vitesse d'écriture disque est de 1,9GB/s (voir **[2]** ci-dessus), ce qui est satisfaisant. En général, nous préconisons au moins ~0,4GB/s de vitesse d'écriture disque.

Pour tous renseignements complémentaires :

### **www.camtrace.com**